Quick Start Guide

# **OptiPlex 7050 Micro**

**1 Connect the keyboard and mouse**

Conecte o teclado e o mouse

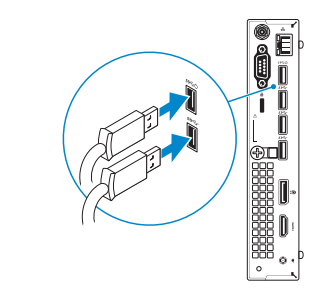

## **2 Connect the network cable — optional**

Conecte o cabo da internet – opcional

DELL

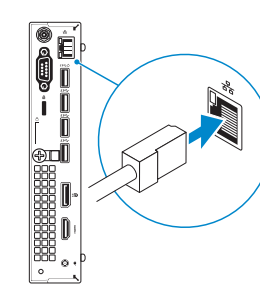

*MOTE:* If you ordered your computer with a discrete graphics card, connect the display to the discrete graphics card.

*MOTA:* se você encomendou seu computador com uma placa gráfica separada, conecte a tela ao conector na placa gráfica separada.

# **3 Connect the display**

Conecte a tela

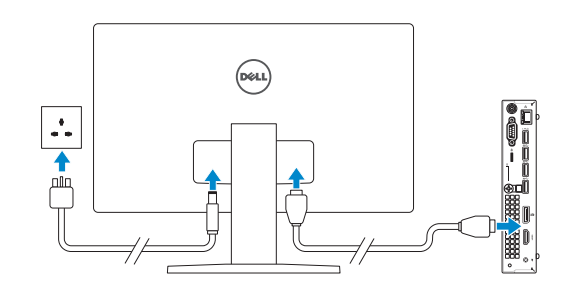

**// NOTA:** quando se conectar a uma rede sem fio segura, insira a senha para o acesso à rede sem fio quando solicitado.

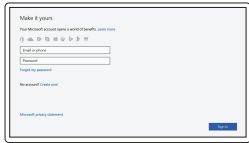

# **4 Connect the power cable and press the power button**

Conecte o cabo de alimentação e pressione o botão liga/desliga

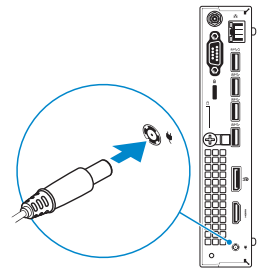

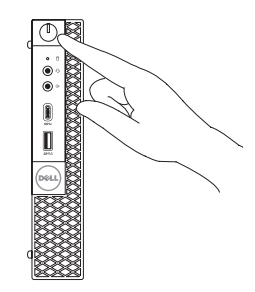

# **5 Finish operating system setup**

Conclua a configuração do sistema operacional

## **Windows**

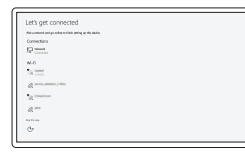

#### **Connect to your network**

Conectar-se à rede

**Z** NOTE: If you are connecting to a secured wireless network, enter the password for the wireless network access when prompted.

#### **Sign in to your Microsoft account or create a local account**

Conectar-se à sua conta da Microsoft ou criar uma conta local

## **Ubuntu**

### **Follow the instructions on the screen to finish setup.**

Siga as instruções na tela para concluir a configuração.

**Features** Recursos

> $2 3 -$

> $4-$

 $5-$ 

 $6 -$ 

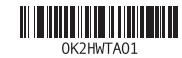

- **1.** Power button and power light
- **2.** Hard drive activity light
- **3.** Headset port
- **4.** Line-out port
- **5.** USB 3.0 Type-C port
- **6.** USB 3.0 port with PowerShare
- **7.** Antenna SMA connector (optional)
- **8.** VGA port or Serial port or PS/2 port or DisplayPort — optional
- **9.** Kensington security cable slot
- **10.** Padlock ring
- **11.** Cable holder
- **12.** DisplayPort
- **13.** HDMI port
- **14.** Power connector port
- **15.** Network port
- **16.** USB 3.0 port (supports Smart Power On)
- **17.** USB 3.0 ports

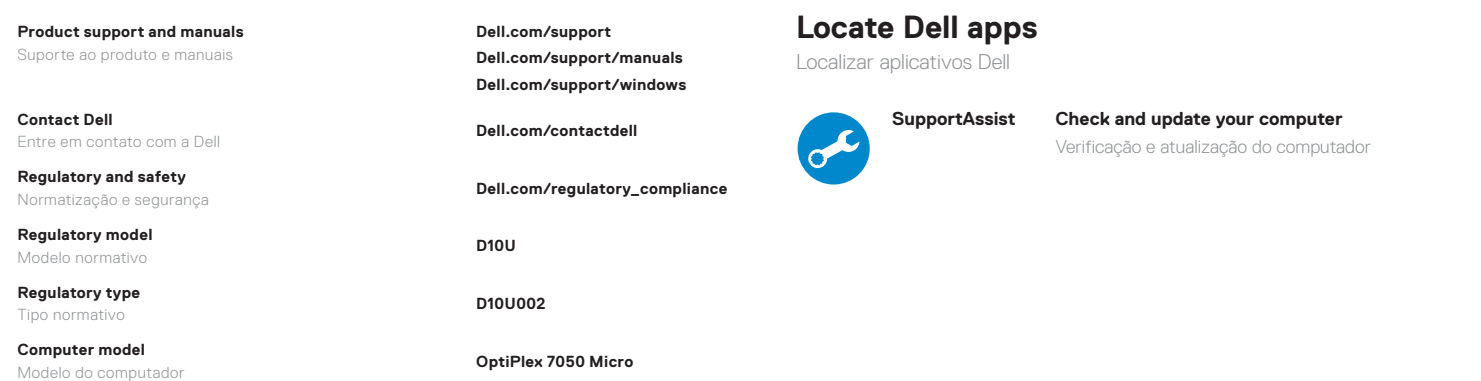

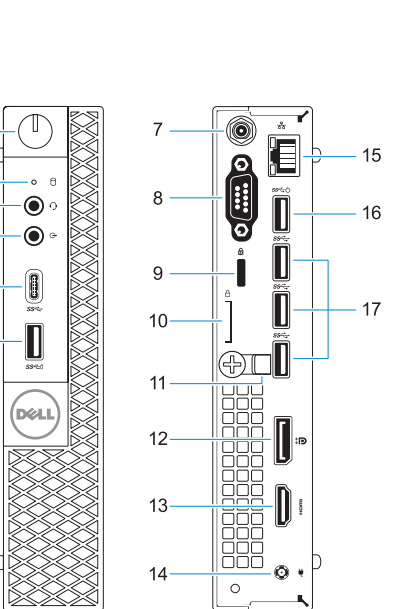

- **1.** Botão liga/desliga e luz de energia
- **2.** Luz de atividade do disco rígido
- **3.** Porta para fone de ouvido
- **4.** Porta de saída de linha
- **5.** Porta USB 3.0 Tipo C
- **6.** Porta USB 3.0 com PowerShare
- **7.** Conector de antena SMA
- **8.** Porta VGA ou porta serial ou porta PS/2 ou DisplayPort — opcional
- **9.** Encaixe do cabo de segurança Kensington
- **10.** Anel de cadeado
- **11.** Suporte do cabo
- **12.** DisplayPort
- **13.** Porta HDMI
- **14.** Porta do conector de alimentação
- **15.** Porta de rede
- **16.** Porta USB 3.0 (suporta Smart Power On, ativação inteligente)
- **17.** Portas USB 3.0

**Contact Dell**

**Regulatory model** Modelo normativo **Regulatory type** Tipo normativo **Computer model**

© 2016 Dell Inc. © 2016 Microsoft Corporation. © 2016 Canonical Ltd.

Printed in China. 2016-12